# **COP888GW Features and Applications**

## **INTRODUCTION**

 $\bar{q}$  ,  $\bar{q}$ 

The COP888GW is a member of National Semiconductor's COP888 family of microcontrollers fabricated in M<sup>2</sup>CMOS™ technology. The device was established using CCM (Configurable Controller Methodology) design techniques which provide a fast and reliable way to create new derivatives for a fast growing and demanding controller market. In addition to the COP888 feature core this controller includes a math unit to allow fast multiply/divide operations. The controller has special timers for motor control allowing it to be used in applications where enhanced processing power and motor control capabilities are required (as in plotters, robot-arms or information systems.)

This note describes the COP888GW microcontroller emphasizing the powerful new features. The reader will be given easy to use macros to take full advantage of the new CCM blocks.

## **COP888GW KEY FEATURES**

- Multiply/Divide Unit
- Two 16-bit capture modules with 8-bit prescalers
- Four pulse train generators with 16-bit prescalers
- Full duplex UART
- MICROWIRE/PLUS™ serial port with interrupt
- 16 kbytes of on-board ROM
- 512 bytes of on-board RAM
- Multi-Input Wakeup pins (8) optionally usuable hardware interrupts either on falling or rising edge
- Two 16-bit timers, each with two 16-bit autoreload/ capture registers supporting:
	- Processor independent PWM mode
	- External Event counter mode
	- Input Capture mode
- Low EMI
- Two power saving modes: HALT and IDLE
- Fourteen multi-source vectored interrupts
- Software selectable I/O options
- Package:
	- 68 PLCC with 56 I/O pins

## **CAPTURE TIMERS**

With its two high speed, high resolution capture timers, the COP888GW is ideally suited high resolution frequency measurement. To give a feeling for the capabilities, Table 1 shows the capture timers resolution versus the measured signal freuency with a processor clock (CKI) of 10 MHz. The sampling rate is CKI divided by a 8-bit prescaler. In the table, the prescaler is set to 1 to allow maximum performance. This results in a maximum resolution of 100 ns.

National Semiconductor Application Note 982 Martin Embacher April 1995

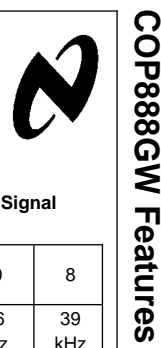

**Features**

 **and**

**Application Applications**

#### **TABLE 1. Capture Timer Resolution vs Signal Frequency**

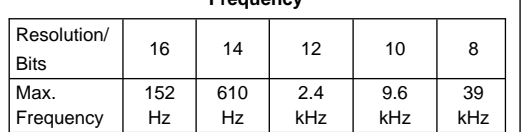

The capture timer can be used for a closed loop control in a DC motor. One of the standard COP888 timers (T1 or T2) generates a PWM signal to control the motor. One of the capture timer modules measures the actual RPM of the motor. A simple algorithm is used to adjust the motor's speed to the desired value.

Figure 1 shows a block diagram of a closed loop DC motor control with one capture and one PWM timer. The MOSFET X1 acts as a low-side driver for the motor and controls the current flow. The current through the motor is proportional to the duty cycle of the PWM signal, generated by T1, at the gate of X1. An optical disk, in conjunction with an LED/photo transistor senses the motor's RPM. The pulses generated by the photo transistor are directly fed to the capture timer's input. The capture timer inputs are alternate functions of Port-L. This I/O-port features integrated schmitt trigger inputs eliminating the need for external signal conditioning of the input signals.

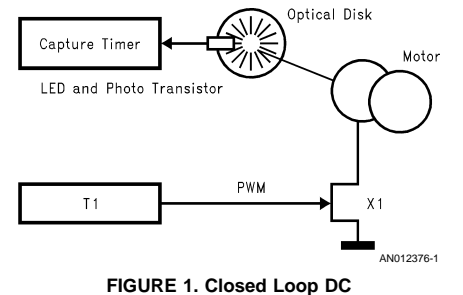

## **Motor Control Block Diagram**

### **SOFTWARE MODULES**

The following section provides a guide to general purpose macros and subroutines to set-up the capture timer and the standard timers T1 to T2. The fuctions are written as of macros so the user can easily include them in the application software.

#### **CAPTURE TIMERS**

## **Capture Timers Setup Routine**

This routine sets the capture timer module CCM1 or CCM2 to allow input capture of a signal on the respective port pin.

MICROWIRE/PLUS™, M<sup>2</sup>CMOS™, COPS™ microcontrollers, NeuFuz™ are trademarks of National Semiconductor Corporation

© 1998 National Semiconductor Corporation AN012376 www.national.com

Additionally the I/O pins Port L6 for CCM1 and Port L7 for CCM2 are configured as inputs. This macro should be placed in a separate macro file and included in the source code after the processor specific include file. Figure <sup>2</sup> shows the source code to include the macros in the applications program.

```
.incld cop888gw.inc
.incld gw_macros.inc
.sect main_prog,rom
..
```
.. .end

**FIGURE 2. Including a Macro Into Source Code**

The macro is called in the source code as:

\_\_**CT** \_\_**SETUP** , \_\_MODULE, \_\_PRESCALER, \_\_EDGE,  $\_$ INTR

\_\_**MODULE** is the capture module number

 $1 =$  capture module 1

 $2 =$  capture module  $2$ 

\_\_**PRESCALER** is the prescaler value the range is 0 to 255.

**EDGE** selects the input capture edge

 $0 =$  rising edge

 $1 =$  falling edge

- \_\_**INTR** select if capture interrupt is used
- $0 =$  disable capture interrrupt
- $1$  = enable capture interrrupt

The macro will check that all values are in the acceptable range and warn the user if this is not the case.

An example of the generated code is shown below. The macro is called to setup capture timer 1 with a prescaler of 100 (dec) to capture signals on a falling edge without the generation of an interrupt.

 $_CT\_SETUP$  1 100 1 0

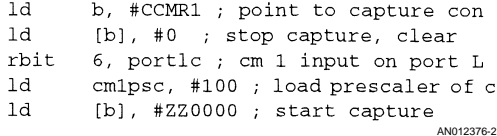

#### **FIGURE 3. \_\_CT\_\_SETUP Resulting Code**

Special attention is needed if the interrupts are enabled in the macro by setting the \_\_INTR directive to one. An appropriate interrupt handler must be placed elsewhere in the code. The macro will allow the capture timer to generate interrupts, however it will not provide the respective interrupt service routine.

#### **Capture Timer Read Macro**

- \_\_**CT** \_\_**READ** \_\_MODULE \_\_VARIABLE
- \_\_**MODULE** is the capture module number
- $1 =$  capture module 1
- $2 =$  capture module 2

\_\_**VARIABLE** is a variable to hold the contents of the capture register

#### **Standard Timer Setup for PWM Output**

\_\_**TIM** \_\_**SETUP** \_\_NUMBER \_\_CYCLE \_\_TON \_\_INIT

- \_\_**NUMBER** is the timer number
- $1 =$  timer 1
- $2 =$ timer 2
- $3 \equiv$  timer 3

\_\_**CYCLE** is the cycle time of the PWM signal the range is 0 to 65535

- \_\_**TON** is on time of the PWM signal
- \_\_**INIT** is the initialization value
- $0 = start with low$
- $1 = start with high$

## **Standard Timer Glitch Free PWM Output**

This macro is used to provide a glitch free switched PWM output with the standard COP8 PWM timer. In the macro interrupts are disabled to wait until a PWM cycle is completed and then reload the registers are re-written. This produces — in difference to an interrupt driven routine — a glitch free output of the PWM signal.

## \_\_**TIM** \_\_**PWM** \_\_NUMBER \_\_CYCLE \_\_TON

- \_\_**NUMBER** is the timer number
- $1 =$  timer 1
- $2 =$  timer 2
- $3 =$  timer 3
- \_\_**CYCLE** is the cycle time of the PWM signal the range is 0 to 65535

\_\_**TON** is on the time of the PWM signal

**Note:** The source of the macros is found in Section Capture Module Macros on page 5.

#### **DC Motor Control Example**

An example for the application of the macros is basic DC motor closed loop control. The motor drive consists of the phases start and run. During start, the motor's speed increases up to the maximum speed set by speed\_\_max. During run, the speed is kept around speed \_\_max. The slope of speed increase is set by speed\_\_plus and the maximum allowable speed increase or decrease during run is set by adj\_\_speed. The speed update cycle time may be controlled by the IDLE timer, generating an interrupt every 4096  $t_C$ .

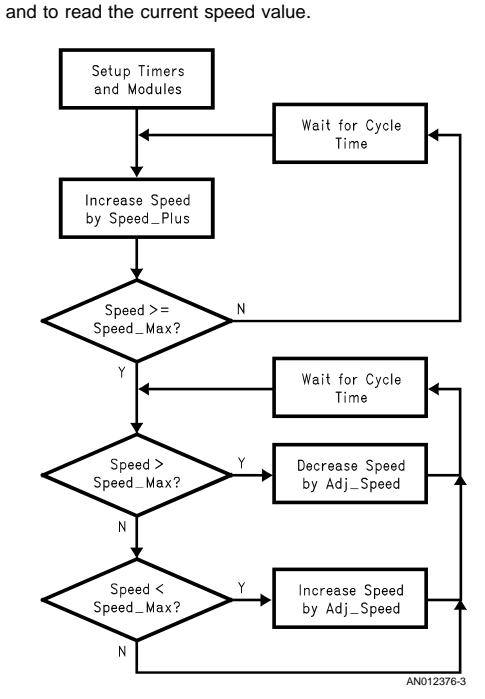

Figure <sup>4</sup> shows the flowchart of a simple closed loop DCmotor control. The macros can be used to setup the times

**FIGURE 4. Basic DC Motor Control Loop Flowchart**

### **Pulse Train Generators**

The COP888GW contains four independent pulse train generators designed for stepper motor control. The pulse train generator provides a programmable number of 50

duty cycle pulses on the output pin. Depending on the external sequencer logic these timers can be used for regular step control or for microstep driving.

If the user does not require pulse train outputs on all pins the pulse train generators can be used as four independent timers with interrupt capability.

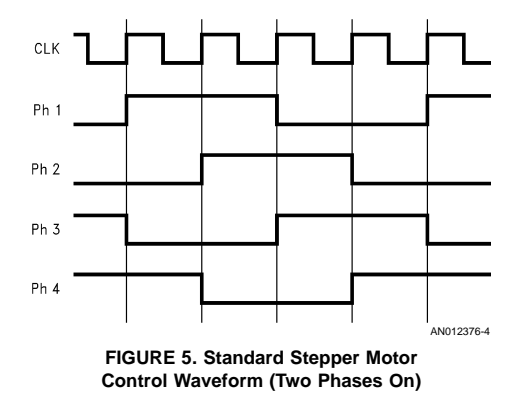

Microstepping is used in applications where the step sizes have to be very small to allow smooth transitions from one state to another. Special microstep drivers and motors have been developed. These devices turn the applied pulses into current steps to run the motor. The standard input of these drivers is a pulse train as generated by the COP888GW microcontrollers. To show the basic stepper motor control circuit a standard stepper motor drive circuit is discussed based on a four-phase motor. Figure 5 shows the waveform required to control a standard motor. CLK is the pulse train generated by the pulse train generator, PH1–PH4 are the outputs to the motor drivers. These signals can be generated by using a simple shift/rotate register.

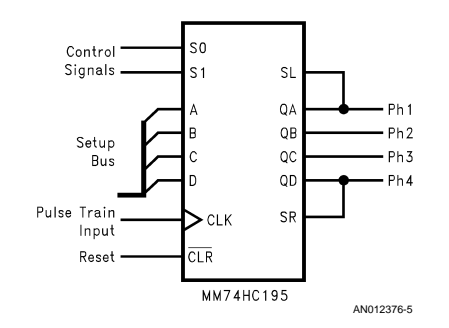

**FIGURE 6. Simple Stepper Motor Sequencer**

Figure 6 shows an application circuit for a bidirectional stepper motor. The shift register is loaded under software control and then the pulse train is started. More than one motor can be connected in the same manner. Each motor gets its own sequencer the setup bus signals are common for every sequencer. Two control signals, unique for every motor, select the direction and the mode of the sequencer. Mode can be load new pattern, shift left and shift right. The circuit shown above is capable of controlling low current stepper motors used in some applications, if a higher output drive is required appropriate driver stages should be used.

As stepper motors usually have some inertia the pulse train starts up slowly and increases its frequency, under software control, up to full step speed. The same scheme as shown in Figure 4 can be applied if increase speed is replaced by increase pulse train frequency and decrease speed accordingly to decrease pulse train frequency.

## **Pulse Train Generator Routines**

The first routine sets up the pulse train generators PT1–PT4. Additionally the respective output pins Port E0 for PT1, Port E1 for PT2, Port E2 for PT3 and Port E3 for PT4 can be configured if the user needs to output the data.

## **Pulse Train Generator Setup**

\_\_**PT** \_\_**SETUP** \_\_MODULE, \_\_PRESCALER, \_\_PULSES, \_\_OUT, \_\_INTR, \_\_RUN

\_\_**MODULE** is the pulse train module number

- $1 =$  pulse train module 1
- 2 = pulse train module 2
- 3 = pulse train module 3
- $4 =$  pulse train module  $4 = 4$

PRESCALER is the prescaler value the range is 0 to 65535. \_\_ **PULSES** selects the number of pulses: 0 to 65535.

- \_\_**OUT** enables or disables pulse output
- $0 =$  output disabled
- $1 =$  output enabled

\_\_**INTR** select if an interrupt is generated on completion of the pulse generation

- $0 =$  disable interrupt
- $1 =$  enable interrupt

\_\_**RUN** selects if the pulses are output directly after initialization or at a later time.

0 = don't start pulse train generator

1 = start pulse train generator

The macro will check that all values are in the acceptable range and warn the user if this is not the case.

## Pulse train output:

The second routine loads a new number of pulses into the pulse train registers and starts the generation. Setting regarding interrupts and output are not affected. The macro is called in the source code as:

## \_\_**PT** \_\_**CHANGE** \_\_MODULE,\_\_PULSES

\_\_**MODULE** is the pulse train module number

- $1 =$  pulse train module 1
- 2 = pulse train module 2
- 3 = pulse train module 3
- 4 = pulse train module 4

\_\_**PULSES** selects the number of pulses: 0 to 65535.

#### **MULTIPLE/DIVIDE**

The device contains a multiply/divide block to speed up the multiply/divide operations. To give an idea about the speed increase, Table 2 shows a comparison of the standard multiply/divide operations done in software with the same operation performed using the MUL/DIV unit.

#### **TABLE 2. Multiply/Divide Operation Speed**

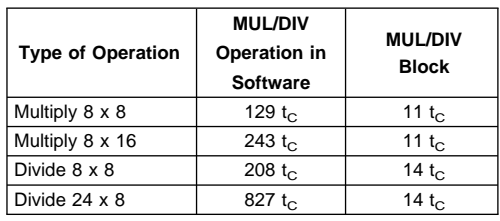

**Note 1:** Comparisons include loading the registers for the MUL/DIV block and accordingly the RAM cells used for software multiply/divide on standard COP8 microcontrollers. The actual 16 x 8 multiply operation takes one  $t_C$  and a 24 x 16 divide takes 2  $t<sub>C</sub>$ . However for accurate comparison the register setup times have to taken into account

The following section provides software modules used to set up the multiply/divide unit and to load the respective registers. Although the MUL/DIV block does not allow signed arithmetic it can be used with some additional software to perform signed operations. The signed operations check for a sign in every number to be divided or multiplied — performs a sign conversion if negative — does the operation and adjusts the output accordingly.

**Note:** These software modules use constants to show the basic operation ex-ample of loading the MUL/DIV registers. These need to be customized in the application software.

### **Macro for unsigned 8 x 16 multiply**

\_\_**MUL816U** \_\_MUL1 \_\_MUL2

- \_\_MUL1 is the 8-bit unsigned multiplier
- \_\_MUL2 is the 16-bit unsigned multiplicand
- **Macro for unsigned 16 x 16 divide**
- \_\_**DIV1616U** \_\_DIV1 \_\_DIV2
- \_\_DIV1 is the 16-bit unsigned dividend
- \_\_DIV2 is the 16-bit unsigned divisor

## **Macro for signed 6 x 16 multiply**

\_\_**MUL816S** \_\_MUL1 \_\_MUL2

- \_\_MUL1 is the 8-bit signed multiplier
- \_\_MU21 is the 16-bit signed multiplicand

## **Macro for signed 16 x 16 divide**

\_\_**DIV1616S** \_\_DIV1 \_\_DIV2

- \_\_DIV1 is the 16-bit unsigned dividend
- \_\_DIV2 is the 16-bit unsigned divisor

## **FURTHER APPLICATION HINTS**

It was shown that the COP888GW with its new and enhanced functions can operate as a system contoller in various applications. Due to the large number of I/O lines additional features can be included in the system with minimal external hardware effort. For example it was shown in application note AN-673 how a simple two way multiplexed LCD control can be done with a COP8 microcontroller. The feature can be easily adopted to the COP888GW allowing system e.g. a simple plotter device to be controlled. Another application example is a climate control system, where COP888GW can be used to control the heating process. Control algorithms can be generated with National's Neu-Fuz™ software package. User interfaces can be done as described above with LCD drive. Diagnostics is possible with the on-chip UART.

```
CAPTURE MODULE MACROS
```
 $\hat{\mathcal{A}}$ 

```
; This macro sets up the cm on the COP888xW including
; prescaler, edge select, interrupt and I/O port configuration
\mathcal{L}.macro _CT_SETUP, _MODULE, _PRESCALER, _EDGE, _INTR
.mloc _CMSETUP ; local variable
.ifstr _MODULE NE 1 ; check for correct use of _MODULE
.ifstr _MODULE NE 2
.error capture module must be selected 1 or 2
. endif. endif.if _PRESCALER > 255 ; check for correct use of _PRESCALER
.error capture prescaler out of range - must be 0 to 255
. endif\text{if } \text{\_EDGE} > 1 ; check for correct use of \text{\_EDGE}.error select rising (0) or falling (1) edge
.endif
\text{if } INTR > 1 \text{else} ; check for correct use of INTR
.error select interrupt disabled (0) or enabled (1)
. endif.ifstr _MODULE EQ 1
     ld b, #CCMR1
                            ; point to capture control 1
. elseld b, #CCMR2
                            ; point to capture control 2
.endif
     1d[b], #0
                            ; stop capture, clear pending
.ifstr _MODULE EQ 1
                           ; cm 1 input on port L6
      rbit 6, portlc
       1d cm1psc, #_PRESCALER ; load prescaler of cm 1
.else
      rbit 7, portlc ; cm 2 input on port L7
             cm1psc, #_PRESCALER ; load prescaler of cm 2
       1d.endif
       \_CMSETUP = ((1) OR (.EDGE*010) OR (.INTR*002))ld [b], #_CMSETUP ; start capture
.endm
                                                       AN012376-6
```

```
\mathcal{L}; macro for capture module (cm) read
\tau; This macro reads the contents of the cm on the COP888xW
; to the RAM location of the specified variable
\mathcal{L}.macro _CT_READ, _MODULE, _VARIABLE
\begin{tabular}{ll} - & \multicolumn{2}{c}{\multicolumn{2}{c}{\multicolumn{2}{c}{\multicolumn{2}{c}{\multicolumn{2}{c}{\multicolumn{2}{c}{\multicolumn{2}{c}{\multicolumn{2}{c}{\multicolumn{2}{c}{\multicolumn{2}{c}{\textbf{C}T}\text{READ}}}}}} \end{tabular} \end{tabular}.ifstr _MODULE NE 1 ; check for correct use of _MODULE
.ifstr _MODULE NE 2
.error capture module must be selected 1 or 2
. endif. endif\cdot if _VARIABLE > 127 ; check for correct use of _VARIABLE
.error capture variable out of range - must be 0 to 127
.endif
_CTREAD = MODULE1db, #_VARIABLE
           ld
                    x, #_CTREAD
                      a, [x+]1da, [b+]
           \mathbf{x}_\parallel1da, [x]
                      a, [b]
           \mathbf{x}^-.endm
                                                                               AN012376-7
```
## **STANDARD TIMER PWM SETUP MACRO**

 $\bar{z}$ 

```
; macro for standard timer pwm setup
\cdot.
; This macro configures a standard timer of the COP888xW
; including PWM cycle on-time and init value
.macro _TIM_SETUP, _NUMBER, _CYCLE, _TON, _INIT
                      ; check for correct use of _NUMBER
.ifstr NUMBER NE 1
.ifstr _NUMBER NE 2
.error timer must be selected 1 or 2
.endif
.endif
\inf _CYCLE < 48; check min cycle time
.warning timer _NUMBER cycle time to low for glitch free PWM output
.endif
\inf _CYCLE > 65535
                      ; check max cycle time
.error timer _NUMBER cycle time too high must be below 2^16
.endif
\text{if } TON > \text{CYCLE} ; check on time
.error on time can't be longer than cycle
.endif
\inf _INIT > 1
                  ; check init value
.error init value can be only 0 or 1
.endif
\texttt{if } \texttt{\_NUMBER} = 1 \qquad \qquad \texttt{; timer 1}b, #CNTRL
        1da, [b]1dand a, #00f ; stop all timer activity
        \mathbf{x}a, [b]
        \begin{tabular}{ll} 1d & \quad b\,, & \text{\#TMR1LO} \end{tabular}1d [b+], #1ow(\text{TON}); on-time low
                                               ; on-time high
        1d [b+], #high(_TON)
        1d \qquad \qquad [b+1\,,\;\; \# low(\_CYCLE\;-\;\_TON); off-time low
               [b], \text{~\#high}(\text{\_CYCLE - \_TON})ld
                                                ; off-time high
             b, #T1RBLO
        1d1d[b+] , # low(\_TON); on-time low
        1d[b], #high(\text{\_TON}); on-time high
       1db, #portgd
rbit 3, [b]
                                                              AN012376-8
```

```
.else
      sbit 3, [b]. endif1da, [b-]; dummy read to point
                                             ; to portgo
       sbit
             3, [b]; port as output
       1db, #CNTRL
           a, [b]
       1da, #b`10110000
                                            ; PWM and start
       \circ ra, [b]
       \mathbf x.endif
             ; end timer 1 setup
\text{if }_\text{NWBER} = 2 ; timer 2
       1db, #T2CNTRL
       1d[b], #0; stop all activity
       1db, #TMR2LO
             [b+] \text{ , } #\text{low}(\text{\_TON})1d; on-time low
              [b+], #high(_TON)
                                            ; on-time high
       1d1d[b+], \#low(\_CYCLE - _TON); off-time low
       1d[b+], #high(CYCLE - TON)
                                           ; off-time high
       1d[b+], \#low(\_\text{TON}); on-time low
              [b], #high(\text{\_TON})1d; on-time high
       1db, #portld
\cdotif
       \_INIT = 0rbit 4, [b]. else4, [b]
       sbit
.endif
       ld
              a, [b-]; dummy read to point
                                             ; to portlc
       \text{sbit} 4, [b]; port as output
           b, #T2CNTRL
       1dld [b], #b`10110000
                                            ; PWM and start
.endif
             ; end timer 2 setup
.endm
                                                           AN012376-9
```
 $\bar{z}$ 

```
STANDARD TIMER PWM OUTPUT MACRO
```
 $\hat{\boldsymbol{\theta}}$ 

```
.macro _TIM_PWM, _NUMBER, _CYCLE, _TON
.mloc _WAITO, _WAIT1, WAIT2, WAIT3
.mloc __MORE0, _MORE1, MORE2, MORE3
.ifstr _NUMBER NE 1 ; check for correct use of _NUMBER
.ifstr _NUMBER NE 2
.error timer must be selected 1 or 2
.endif
. endif.if _CYCLE < 48 ; check min cycle time
.warning timer _NUMBER cycle time to low for glitch free PWM output
. endif\inf _CYCLE > 65535
                      ; check max cycle time
.error timer _NUMBER cycle time too high must be below 2^16
. endif\inf _TON > _CYCLE
                      ; check on time
.error on time can't be longer than cycle
.endif
                             ; disable interrupts !
       rbit GIE, PSW
.warning interupts are disabled for at least _CYCLE to
\cdot if
     ON > (CYCLE / 2)\cdot if
     NUMBER = 1ld [b], ICNTRL
       rbit T1PNDB, [b]
_MATTO:ifbit T1PNDB, [b]
             MOREOjp
              WAIT0
       jp
MOREO:b, #T1RALO
       1d\label{eq:10} \begin{tabular}{lllll} \texttt{ld} & \texttt{(b+1, #low(\_CYCLE - \_TON)} & & \texttt{; off-time low} \end{tabular}1d [b], \#high(\_CYCLE - TON); off-time high
       ld b, #T1RBLO
       1d [b+], #1ow( TON)
                                              ; on-time low
       1d [b], #high(_TON)
                                              ; on-time high
.else
       1d[b] , \sqrt{\text{T2CNTRL}}rbit T2PNDB, [b]
_MATT1:
       ifbit T2PNDB, [b]
                                                            AN012376-10
```
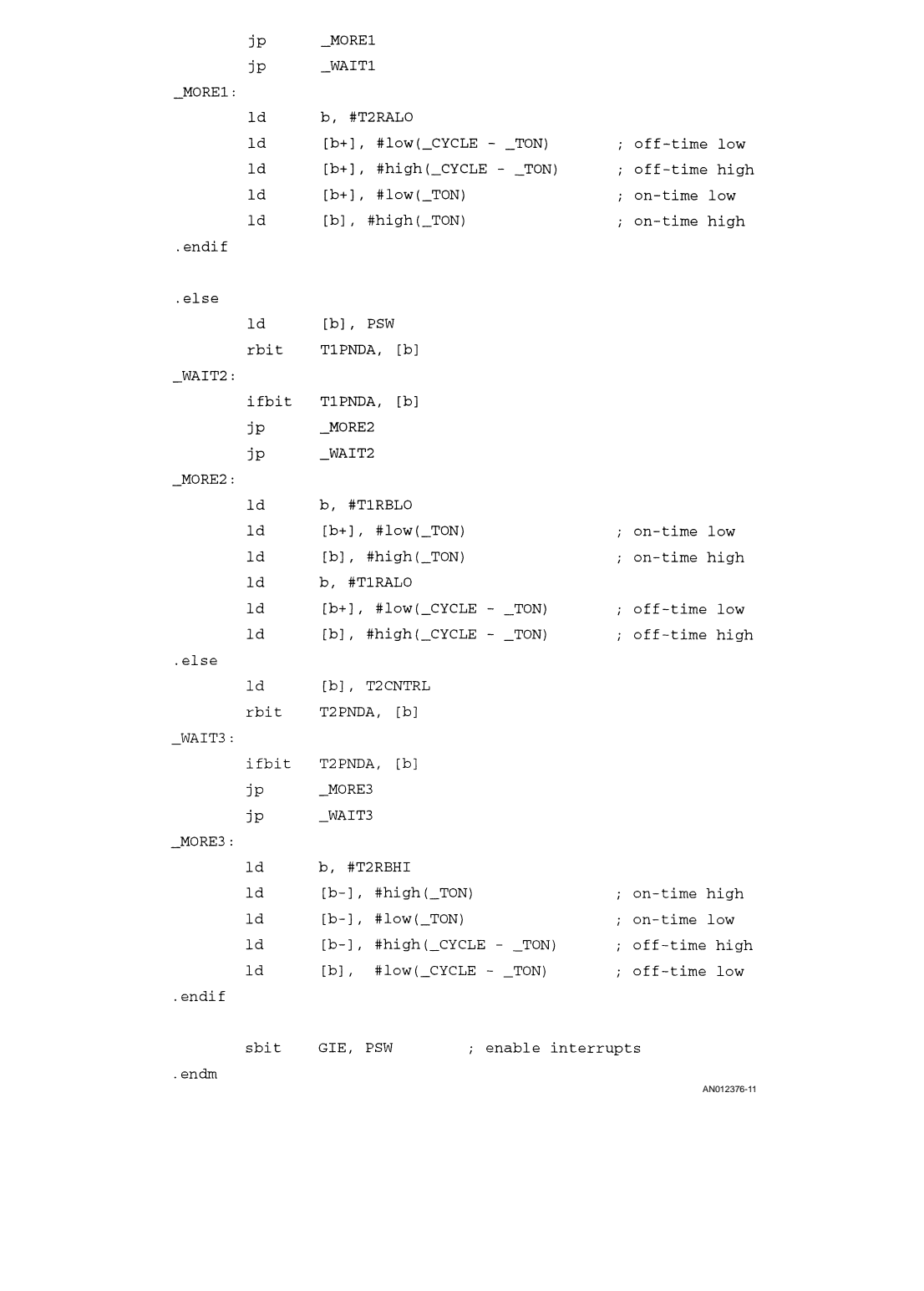

www.national.com 10

 $\hat{A}$ 

```
PULSE TRAIN GENERATOR SETUP MACRO
```
 $\bar{z}$ 

```
; macro for pulse train generator (ptg) setup
\rightarrow; This macro sets up the ptg on the COP888xW including
; prescaler, # pulses, interrupt and I/O port configuration
.macro _PT_SETUP, _MODULE, _PRESCALER, _PULSES, _OUT, _INTR, _RUN
.mloc _PTSETUP
.if MODULE < 1; check for correct use of _MODULE
.error pulse train generator must be selected 1 to 4
. endif\inf MODULE > 5
.error pulse train generator must be selected 1 to 4
.endif
.if _PRESCALER > 65535 ; check for correct use of _PRESCALER
.error pulse train prescaler out of range - must be 0 to 2^16 - 1. endif.if _PULSES > 65535 ; check for correct use of _PULSES
.error pulse train: number of pulses out of range - must be 0 to 2^16 - 1.endif
\inf _INTR > 1
                  ; check for correct use of _INTR
.error select interrupt disabled (0) or enabled (1)
. endif\begin{tabular}{llllll} \bf .if\_RUN & > & 1 & & & \bf ; check for correct use of\_RUN \\ \end{tabular}.error select run later (0) or immedately (1)
. endif.if \texttt{MODULE} = 1_PTSETUP = 1ld b, #C1PRL ; point to counter 1 prescaler low
. endif\inf _MODULE = 2
       _FPTSETUP = 5
        ld b, #C2PRL
                              ; point to counter 1 prescaler low
.endif
\text{if } \text{MODULE} = 3PrSETUP = 11d b, #C3PRL
                              ; point to counter 1 prescaler low
.endif
                                                                     AN012376-12
```

```
.if _MODULE = 4PrSETUP = 51db, #C4PRL
                                ; point to counter 1 prescaler low
.endif[b+], #low(_PRESCALER) ; load prescaler low
       1<sub>d</sub>[b+], #high(_PRESCALER) ; load prescaler high
       1d1d[b+], #low(\underline{\text{PULSES}}); load # pulses low
                [b], #high(_PULSES) ; load # pulses high
       1d\text{if }_\text{OUT} = 1{\tt sbit}(_MODULE-1), portec ; counter _MODULE output on port E3
.endif
.if _MODULE < 3
       1db, #CCR1
                                ; point to counter control 1
.else
       1db, #CCR2
                                ; point to counter control 2
.endif
                (\anglePTSETUP+2), [b] ; make sure test bit = 0
        rbit
        rbit
                (_PTSETUP+1), [b] ; clear intr. pending bit
.if _NNTR = 1(_PTSETUP+0), [b] ; enable interrupt
        sbit
.else
        rbit(_PTSETUP+0), [b] ; disable interrupt
. endif.if _RUN = 1\texttt{shift}(_PTSETUP-1), [b] ; start pulse train output
.else
                (_PTSETUP-1), [b] ; don't start pulse train output
        rbit
. endif.endm
                                                                        AN012376-13
```

```
PULSE TRAIN GENERATOR CHANGE MACRO
       ; macro for pulse train generator (ptg) change
       \mathbf{r}; This macro changes the ptg on the COP888xW including to
       ; output a number of pulses and starts the ptg. It does not
       ; change the output configuration or the interrupt configuration.
       \cdot; Note:
       ; this routine should only be used after the CxIPND bit was
       ; set or a pulse train interrupt occured
       \cdot.macro _PT_CHANGE, _MODULE, _PULSES
       \text{if} MODULE < 1
                              ; check for correct use of _MODULE
       .error pulse train generator must be selected 1 to 4
       .endif
       .if _MODULE > 5.error pulse train generator must be selected 1 to 4
       .endif
       .if _PULSES > 65535 ; check for correct use of _PULSES
       .error pulse train: number of pulses out of range - must be 0 to 2^16 - 1
       .endif
       \text{if } \text{MODULE} = 11db, #C1CTL
                                               ; point to counter 1 register low
               1d[b+], #low(_PULSES) ; load # pulses low
               1d[b], #high(_PULSES)
                                               ; load # pulses high
               1db, #CCR1
                                               ; point to counter control 1
               rbit 2, [b]; reset interrupt pending bit
               sbit
                       0, [b]
                                               ; start counter
       .endif
        \text{if }_\text{MODULE} = 21db, #C2CTL
                                               ; point to counter 1 register low
               1d[b+], #low(\_PULSES); load # pulses low
               ld
                       [b], #high(_PULSES)
                                               ; load # pulses high
               1db, #CCR1
                                               ; point to counter control 1
               rbit
                       6, [b]
                                               ; reset interrupt pending bit
                       4, [b]sbit
                                               ; start counter
       .endif
                                                                            AN012376-14
```

```
\text{if} _MODULE = 3
      ld b, #C3CTL
                                 ; point to counter 1 register low
      1d[b+], #low(_PULSES) ; load # pulses low
      1d[b], \#high(\_PULSES) ; load \# pulses high; point to counter control 2
      1db, #CCR2
      rbit 2, [b]; reset interrupt pending bit
       \text{sbit} 0, [b]; start counter
.endif
.if _MODULE = 4b, #C4CTL
                                 ; point to counter 1 register low
      1d[b+], #low(_PULSES) ; load # pulses low
      1d[b], #high(_PULSES) ; load # pulses high
      1db, #CCR2
       1d; point to counter control 2
      rbit 6, [b]; reset interrupt pending bit
       \text{sbit} 4, [b]; start counter
. endif.endm
                                                            AN012376-15
```

```
MULTIPLY/DIVIDE MACROS
               ; macro for 8 x 16 multiplication
               .macro _MUL816U, _MUL1, _MUL2
               \inf _MUL1 > 255
               ; error multiplier out of range
               . endif\inf _MUL2 > 65535
               .error multiplicant out of range
               .endif
                              b, #mdr21<sub>d</sub>1d[b+], \#_MUL1
                       1da, [b+]
                                                          ; dummy read to inc b
                       1d[b+] , # low(\_\texttt{MUL2})1d[b+], #high(_MUL2)
                                [b], #001
                       1d; multiply
               .endm
               ; macro for 16 / 16 unsigned division
               .macro _DIV1616U, _DIV1, _DIV2
               .if _DIV1 > (256 * 256 - 1).error divident out of range
               .endif
               .if _DIV2 > 65535.error divisor out of range
               . endif1db, #mdr1
                               [b+] , \# \text{low}(\text{\_DIV1})1d1d[b+], #high(_DIV1)
                       1d[b+], #0
                       1d[b+] , \# \text{low}(\text{\_DIV2})1<sub>d</sub>[b+], #high(_DIV2)
                       1\mathrm{d}[b], #002
                                                          ; divide
                                                          ; wait one cycle
                       \mathbf{n}op
               .endm
                                                                          AN012376-16
```
 $\bar{u}$ 

```
; macro for 8 x 16 signed multiplication
.macro _MUL816S, _MUL1, _MUL2
\# \mathop{\rm SIG}\cdotif
         (\text{MUL1} > 0) & (\text{MUL2} > 0) ; positive multiply
#NOSIG
         _MUL816U _MUL1 _MUL2
.endif
#SIG.if
         (\text{MUL1} > 0) & (\text{MUL2} < 0) ; negative multiply
#NOSIG
         MUL816U_MUL1 - (MUL2)1db, #mdr1; build one's complemet
                 a, [b]
         1da, #0ff
         xor
         _{\rm rc}\mathtt{adc}a, #1a, [b+]
         \mathbf{x}1da, [b]
         xor a, #0ff
         \label{adc} \verb|adc| & \verb|a|, \verb| \#0a, [b]
         \mathbf{x}\cdotendif
\# \operatorname{SIG}\cdotif
        (\text{MUL1} < 0) \& (\text{MUL2} > 0) ; negative multiply
#NOSIG\begin{tabular}{ll} \bf MUL816U -(MUL1) & MUL2 \\ \end{tabular}1db, #mdr1
                                             ; build one's complemet
         1da, [b]
                  a, #0ff
         {\tt xor}_{\rm rc}a, #1
         adc
         \mathbf{x}^{\top}a, [b+]1da, [b]
         xor a, #0ff
                a,  #0adc
                  a, [b]
         \mathbf{x}. endifAN012376-17
```
 $\hat{\boldsymbol{\theta}}$ 

```
#SIG(\text{MUL1} < 0) < (\text{MUL2} < 0) ; positive multiply
\cdot if
#NOSIG
         _MUL816U - (_MUL1) - (_MUL2). endif.endm
; macro for 16 / 16 signed division
.macro _DIV1616S, _DIV1, _DIV2
#SIG(\_ \texttt{DIV1} > 0) \texttt{ \& } (\_ \texttt{DIV2} > 0), if \sim#NOSIG
        \_DIV1616U \_DIV1\_DIV2
. _{\rm endif}\# \mathrm{SIG}(\text{DIV1} > 0) \& (\text{DIV2} < 0)\cdotif
#NOSIG
         _DIV1616U_DIV1 -_DIV21db, #mdr1
                                          ; build one's complemet
         1da, [b]
                 a, #0ffxor
         rcadc
                 a, #1
         \mathbf{x}a, [b+]
         1da, [b]
                  a, #Off
         xor
         adc
                 a, #0
                 a, [b]
         \mathbf{x}. endif\# \mathtt{SIG}\cdotif
         (\_DIV1 < 0) & (\_DIV2 > 0)
#NOSIG
         _DIV1616U -_DIV1 _DIV2
         1db, #mdr1
                                          ; build one's complemet
                 a, [b]
         1dxor
                 a, #Off
         _{\rm rc}adc a, \#1a, [b+]
         \mathbf{x}AN012376-18
```
 $\hat{\mathcal{A}}$ 

 $\epsilon$ 

 $\hat{\boldsymbol{\beta}}$ 

www.national.com

AN-982

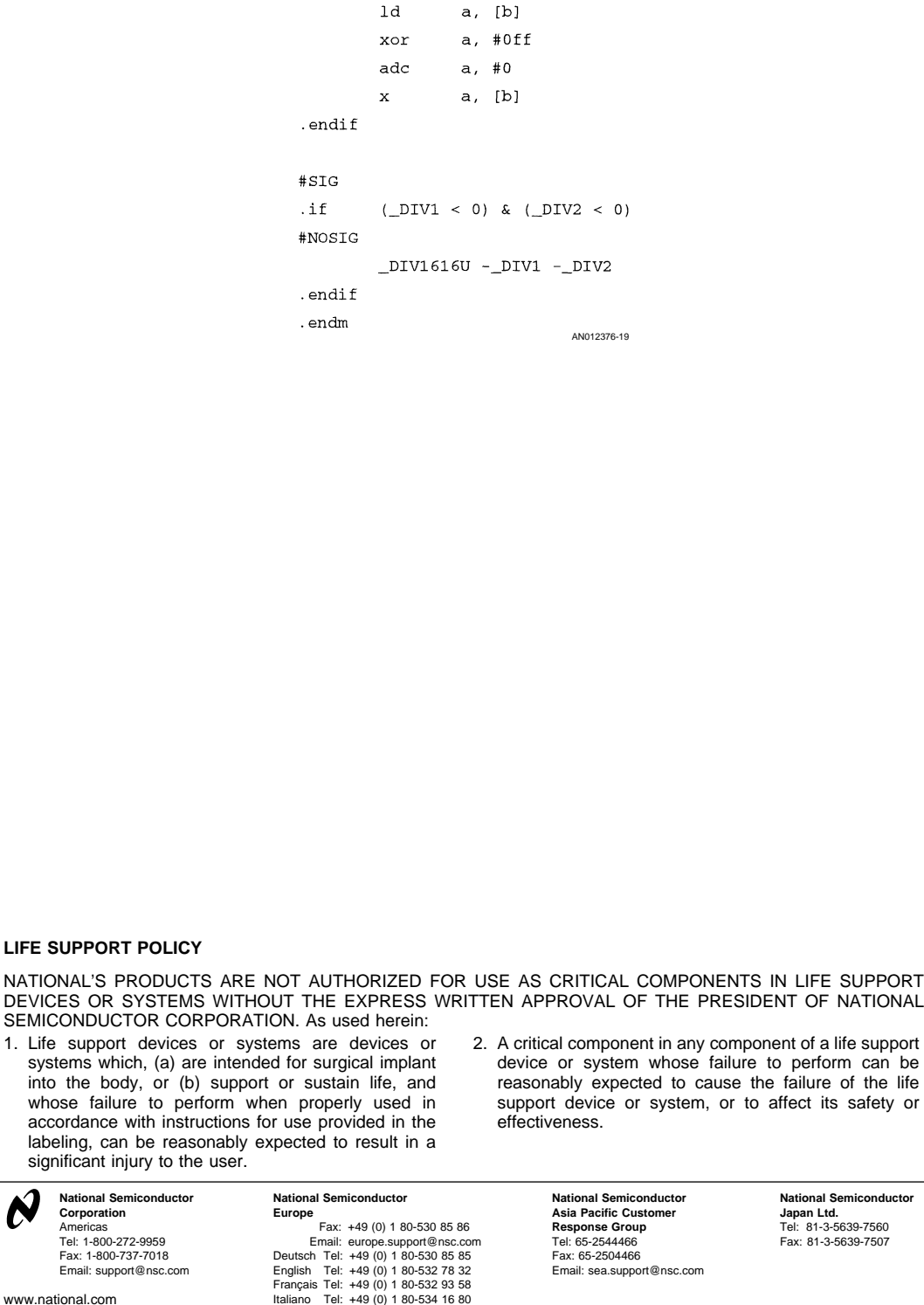

National does not assume any responsibility for use of any circuitry described, no circuit patent licenses are implied and National reserves the right at any time without notice to change said circuitry and specifications.